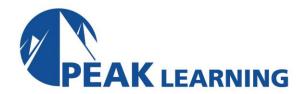

# PowerPoint Advanced (1 Day)

## Overview

This Advanced Microsoft PowerPoint training class is for PowerPoint users who want to build upon their basic skills. Students will use advanced techniques such as working with Masters and Special Effects within their presentations.

**Target Audience:** Students who have basic skills with Microsoft PowerPoint who want to learn advanced-level skills.

Our instructor-led online classes are conducted the most current version of the software. If you're on an earlier version our instructor will point out the minor differences between versions where they exist.

#### Goals

- Create customized presentations with templates.
- Add special effects.
- Use the slide, notes, and handout masters.
- Create, edit, and import charts.
- Manage hyperlinks.
- Create custom shows.
- Secure and share presentations.

## **Course Outline**

## **Customizing Presentations**

Applying a Theme

Previewing and Selecting a Theme

Customizing a Theme

Saving a Custom Theme

Setting a Default Theme

Applying a Background Style

Apply a Built-in Background Style

Modify Slide Backgrounds

Create and Apply a Background Style

Adding a Footer

**Controlling Page Numbers** 

**Arranging and Printing Sections** 

**Using Sections** 

**Removing Sections** 

**Printing Sections** 

#### **Presentation Masters**

Working with the Slide Master

Slide Layouts

Create a Slide Layout

Formatting Slide Masters and Layouts

Adding a Watermark to Your Presentation

Adding Slide Numbers Using the Slide

Master

Inserting a New Slide Master

Preserving a Slide Master

Modifying the Notes Master

Modifying the Handout Master

Adding a Header and Footer to Notes and

Handouts

## **Working with Special Effects**

Animating Text and Objects
Motion Paths
Morph Transition
Working with the Animation Painter
Setting Animation Timing
Animating a Chart
Zoom for PowerPoint

**Inserting SmartArt Graphics** 

## **Using SmartArt**

Modifying SmartArt Graphics
Resizing/Repositioning a SmartArt Object
Resize a SmartArt Shape
Reverse Direction
Resize a SmartArt Graphic
Reposition a SmartArt Graphic
Inserting Text into a SmartArt Object
Creating SmartArt from a List
Formatting Text in a SmartArt Object
Adding Shapes to a SmartArt Object
Ungrouping SmartArt Objects

## Multimedia

Creating a Photo Album
Adding Captions
Applying a Theme to Your Album
Customizing an Album
Inserting Sounds and Video
Inserting a Sound File
Inserting a Video File
Adjusting Media Window Size
Inserting a YouTube Video
Editing Media Clips
Editing an Audio Clip
Editing a Video Clip
Link to External Media

## Setting up the Slide Show

Setting up a Custom Show
Configuring Slide Show Resolution
Creating a Hyperlink
Adding an Action Button
Jumping to Another Presentation
Using Rehearse Timings
Navigating within a Slide Show
Annotating a Presentation
Recording a Slide Show
Setting Up a Slide Show to Repeat
Automatically

#### **Outlines and Slides**

Exporting Notes and Handouts to Word
Setting Handout Print Options
Exporting an Outline to Word
Saving a Presentation as an Outline
Saving a Slide as a Graphic

# **Managing Multiple Presentations**

Merging Multiple Presentations
Reusing Slides from Other Presentations
Viewing Multiple Presentations
Tracking Changes in PowerPoint
Discarding Changes from Specific Users
Managing Comments

# **Sharing and Securing a Presentation**

Sharing a Presentation with a Remote
Audience
Embedding the Fonts in a Presentation
Inspecting the Presentation
Removing Presentation Metadata
Using Comments
Checking for Accessibility Issues
Checking for Compatibility Issues
Packaging a Presentation for CD
Using the PowerPoint Viewer
Encrypting a Presentation
Adding a Digital Signature
Marking a Presentation as Final
Compressing Pictures
Sending a Presentation in PDF Format